# **Mode d'emploi**

# **METTLER TOLEDO PharmaPac-M**

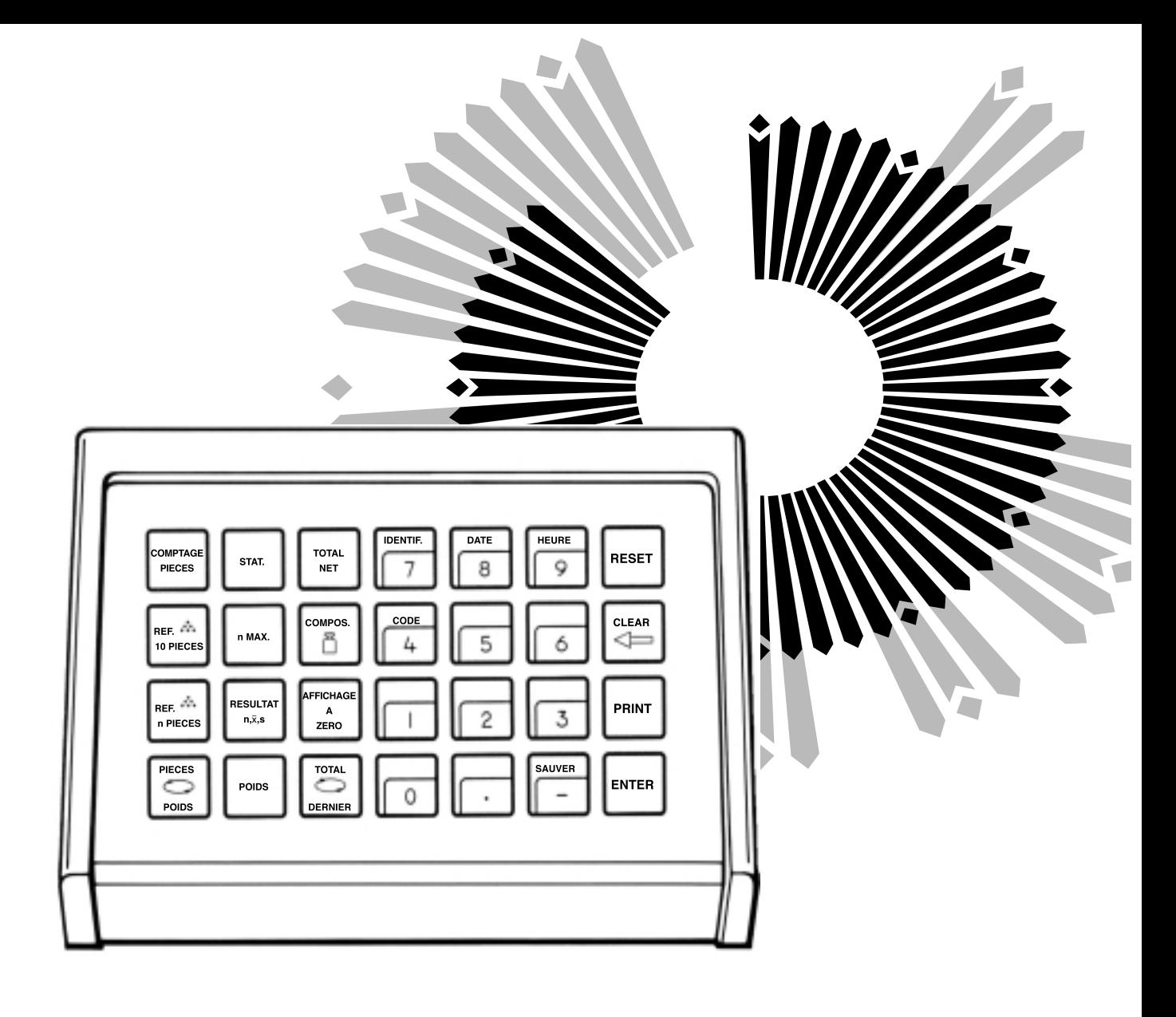

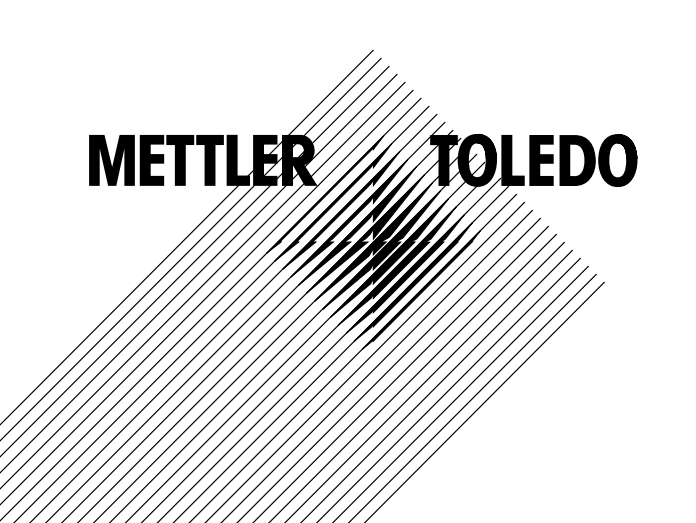

## **Le METTLER TOLEDO PharmaPac-M**

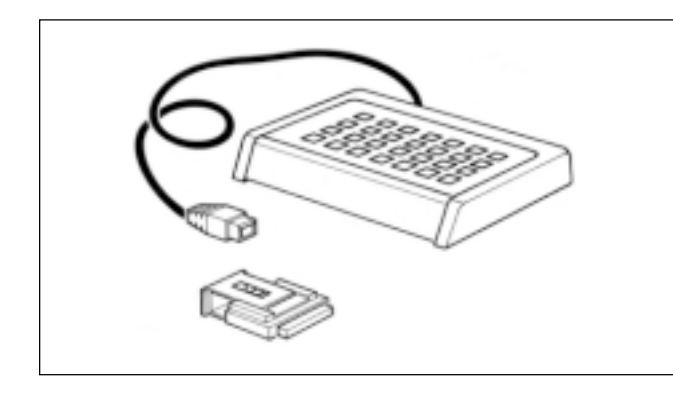

Le METTLER TOLEDO PharmaPac-M a été spécialement conçu pour l'utilisation en laboratoire d'officine. Il se compose d'un terminal (clavier pour l'entrée de données) et d'une cassette enfichable comportant le programme. Une fois relié aux balances METTLER TOLEDO de technologie M, le PharmaPac-M permet d'exécuter de manière extrêmement simple les trois applications les plus courantes en laboratoire, à savoir:

- Pesée avec affichage Dosage à partir de l'affichage zéro d'un nombre quelconque de<br>du poids total net: composants, avec la possibilité d'obtenir à tout instant le poids total
	- net. Lorsqu'on entre le poids cible, le guide de dosage (DeltaTrac) est activé.
- Comptage de pièces: Comptage ou détermination de nombres de pièces inconnus, à partir d'un nombre de référence variable ou fixé à 10 pièces.
- 

- Statistique: A partir d'un certain nombre d'échantillons de pesée, la balance calcule la moyenne des poids et l'écart type.

composants, avec la possibilité d'obtenir à tout instant le poids total

Le METTLER DeltaTrac (guide de dosage ou indicateur-guide dynamique) est décrit en détail sur la double page suivante.

Avec les balances METTLER TOLEDO de la série SM, on a la possibilité de travailler avec le terminal SM, au lieu du terminal PharmaPac-M. Pour de plus amples informations, voir pages 14 à 17.

## **Connexion du terminal et d'autres périphériques**

Les deux prises, sur la face arrière de la balance, son prévues pour les appareils suivants:

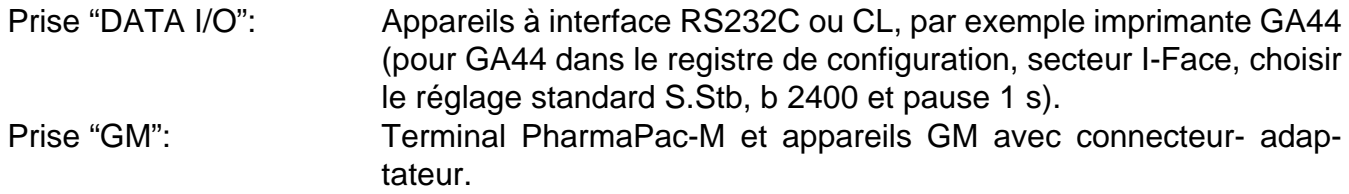

Les broches de codage sur les prises empêchent les erreurs d'enfichage.

#### **Insertion de la cassette de programme**

L'insertion de la cassette de programme est décrite dans le mode d'emploi de la balance employée.<br>Remarques:

**Remarques:** - Avant de remplacer la cassette de programme, retirer le câble d'alimentation de la balance (pour les balances SM, actionner la touche [OFF]).

- Remplacer la cassette de programme standard par la cassette PharmaPac-M.
- Conserver la cassette standard. Elle peut être utile en cas d'utilisation sans PharmaPac-M.

## **Registre de configuration avec PharmaPac-M**

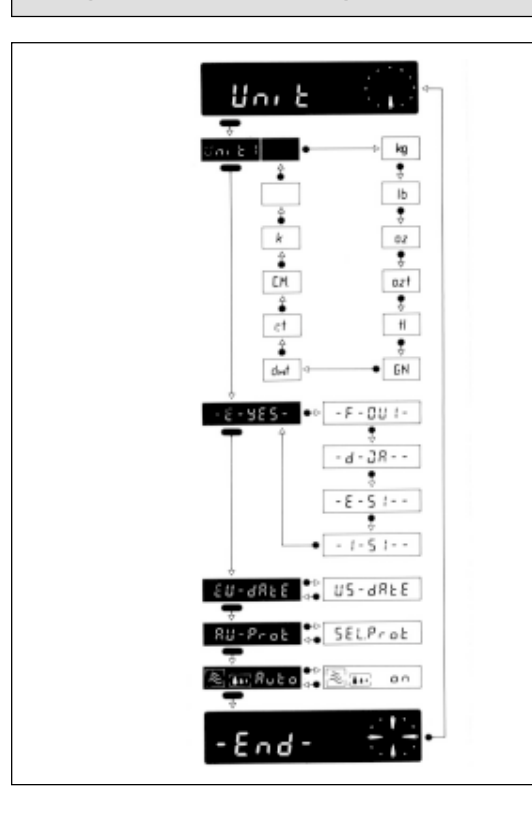

Le PharmaPac-M peut être adapté à des conditions d'utilisation spécifiques. Dans le secteur -Unitdu registre de configuration (voir mode d'emploi de la balance, "Configurer"), on peut sélectionner les réglages suivants qui s'écartent du logiciel standard de la balance:

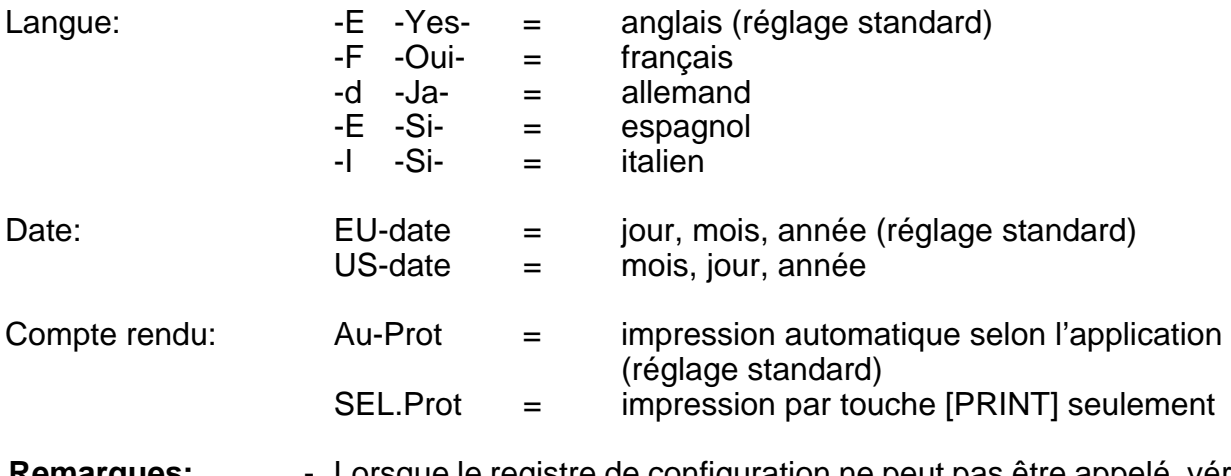

**Remarques:** - Lorsque le registre de configuration ne peut pas être appelé, vérifier si le cavalier de la cassette de programme est en position "non protégé" (cf. mode d'emploi de la balance, "Configurer").

- La langue et la date ne sont pas affectées lors du rétablissement (Reset).

# **Le METTLER DeltaTrac**

Sur les balances METTLER TOLEDO de technologie M, le DeltaTrac peut servir de guide de dosage ou comme indicateur-guide dynamique. Selon l'application, le DeltaTrac indique la "valeur de consigne" lorsque le poids déposé sur la balance correspond au poids ou au nombre de pièces entrés au préalable au clavier. L'affichage présente deux plages de précision, pour le dosage approximatif et fin.

Le fonctionnement du DeltaTrac est illustré ici à l'aide d'un dosage (application: poids total net).

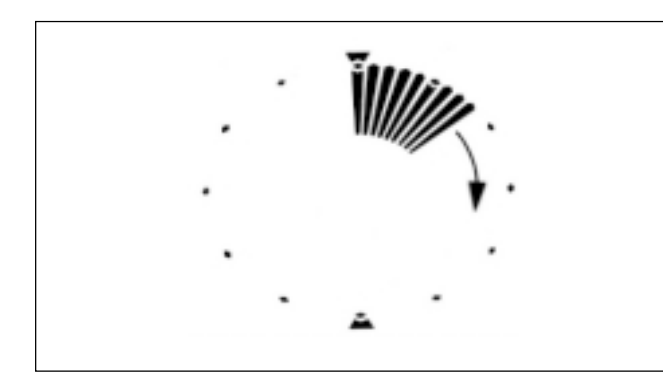

#### **Indicateur-guide dynamique**

Un récipient est placé sur la balance et taré à l'aide de la touche de commande.

Bien que le PharmaPac-M soit connecté, l'affichage fonctionne encore comme en son absence, tant que le clavier du terminal n'a pas été actionné:

Les indicateurs de l'indicateur-guide dynamique indiquent le poids du récipient; l'affichage numérique indique zéro (à cause du tarage).

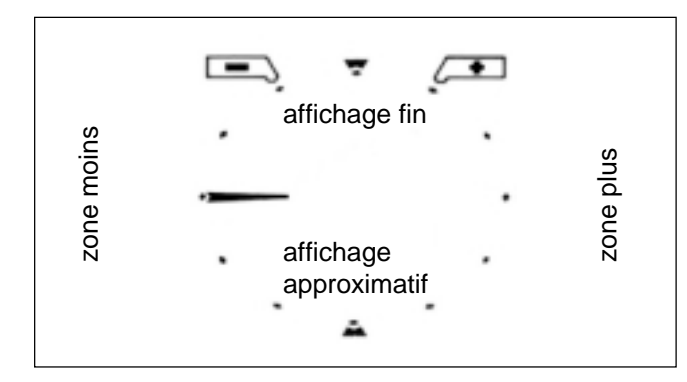

#### **Guide de dosage**

On actionne maintenant les touches [TOTAL NET] et [COMPOS [1] et on entre le poids des composants, puis on valide par [ENTER]. La fonction de l'indicateur-guide dynamique change alors:

Les indicateurs qui indiquaient le poids du récipient s'éteignent. Un indicateur horizontal apparaît en position "9 heures". Il s'agit de l'indicateur approximatif, et la position 9 heures est la position zéro (il n'a pas encore été ajouté de produit).

Considérez la plage d'affichage, qui ressemble au cadran d'une montre, comme étant subdivisée en une moitié supérieure et une moitié inférieure. La moitié inférieure sert à l'affichage approximatif, la moitié supérieure à l'affichage fin.

Lorsque les indicateurs se trouvent dans la moitié gauche, le poids est inférieur au poids de consigne. Lorsqu'ils sont dans la moitié droite, le poids est supérieur au poids de consigne.

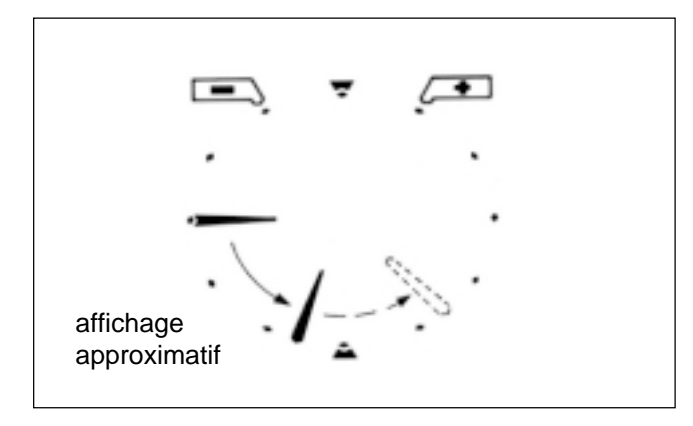

#### **Dosage approximatif**

Le produit (composant) est dosé rapidement.

L'indicateur jusqu'alors horizontal se déplace vers le bas.

Lorsqu' 1/3 du poids a été dosé, il se trouve sur 8 heures; pour 2/3 du poids, il se trouve sur 7 heures. Lorsque l'indicateur se trouve en position 6 heures, le poids de consigne est atteint. Si l'on continue à doser, donc à surdoser, l'indicateur poursuit son déplacement en direction 3 heures (en traits interrompus sur la figure). La position 3 heures signifie 100% de surdosage. L'indicateur reste ensuite sur cette position si l'on ajoute encore du produit.

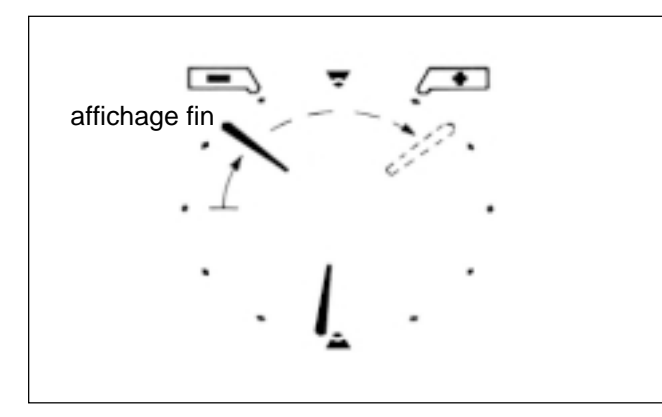

#### **Dosage fin**

Lorsque l'indicateur approximatif s'approche de la position 6 heures, l'indicateur fin apparaît. Il part également de la position 9 heures et se déplace ensuite en direction 12 heures. Un pas de l'indicateur correspond à 0,5% du poids de consigne. En position 12 heures, le poids de consigne est atteint (précision +/- 0,25% du poids de consigne).

Si l'on continue à ajouter du produit, donc à surdoser, l'indicateur fin avance vers 3 heures (en traits interrompus sur la figure). La position 3 heures signifie 7,5% de surdosage. L'indicateur fin reste ensuite sur cette position si l'on continue à ajouter du produit.

L'indicateur approximatif avance simultanément de la position 6 heures vers la position 3 heures.

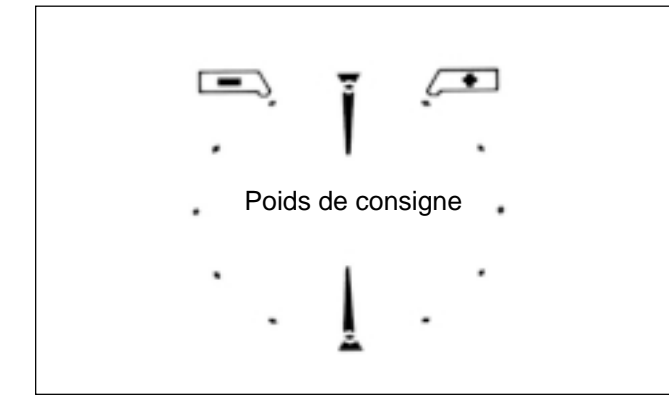

#### **Poids de consigne**

Lorsque le poids de consigne est exactement atteint (+/- 0,25%), les indicateurs fin et approximatif sont alignés et forment une ligne verticale de 12 heures à 6 heures.

A gauche et à droite de la position 12 heures figurent les repères de tolérance.

Ils marquent une plage de tolérance de +/- 2,5% du poids de consigne. Lorsque la précision de +/- 0,25% ne suffit pas, on peut doser rapidement grâce au guide de dosage, jusqu'à ce que l'indicateur fin se rapproche de la position 12 heures. Ensuite on s'oriente à l'affichage numérique. Les indicateurs sautent sur la position 9 heures lorsqu'on mémorise le poids des composants en actionnant la touche [AFFICHAGE A ZERO], ou [ENTER] après une nouvelle entrée à l'aide de [COMPOS **].** 

## **Fonction des touches d'usage général**

DATE **I I** HEURE

RESET

CLEAR

PRINT

ENTER

SAUVER

IDENTIF.

**CODE** 

La date, l'heure, le numéro d'identification et le code sont imprimés en tête du compte rendu lorsque ces données ont été entrées et lorsqu'une imprimante est connectée. En cas de panne de courant, cet en-tête du compte rendu est effacé.

- [IDENTIF] Début d'entrée du numéro d'identification, avec au maximum 7 caractères et 6 points décimaux (par exemple, opérateur ou poste de travail). Peut être effacé en actionnant la touche [RESET].
- [DATE] Début de l'entrée de la date (toujours 6 caractères). Le calendrier fonctionne tant qu'il <sup>n</sup>'y a pas d'interruption de courant. La date peut être effacée en l'écrasant par "0".
- [HEURE] Début de l'entrée de l'heure (00...24h; 6 caractères, heures, minutes, secondes). L'horloge fonctionne tant qu'il n'y a pas d'interruption de courant. L'heure peut être effacée en l'écrasant par "0".
- [CODE] Début de l'entrée du numéro de code, avec au maximum 7 caractères et 6 points décimaux, par exemple pour identifier chaque pesée d'une série de pesées. Le code est imprimé aussitôt après son entrée, puis il est automatiquement effacé.
- [RESET] Efface toutes les entrées, excepté la date et l'heure. La touche [RESET] doit toujours être actionnée avant une nouvelle opération de pesée.
- [CLEAR] Efface l'entrée faite avec la touche numérique (pavé numérique) actionnée en dernier, puis celle actionnée en avant-dernier, etc., à condition que la touche [ENTER] n'ait pas été actionnée.
- [PRINT] Instruction manuelle d'impression servant à imprimer des entrées ou des résultats qui ne sont pas imprimés automatiquement (par l'intermédiaire d'une application).
- [ENTER] Validation de chaque entrée numérique.
- [SAUVER] Sauvegarde au maximum 3 valeurs mémorisées, à l'épreuve de coupures de courant, ainsi que l'application et les modes de pesée (en statistique seulement). N'utiliser la touche [SAUVER] qu'en cas de risque de panne de courant. Pour plus de détails, voir applications.

## **Entrée de valeurs**

Chaque type d'entrée numérique, au moyen du pavé numérique ([0]...[9], [**.**], [-]), s'opère en trois temps:

1. Sélectionner la fonction requise La fonction sélectionnée détermine la nature de l'entrée numérique qui suit, par exemple une quantité de référence ou un poids de consigne. La balance se trouve maintenant en mode d'entrée de valeurs. Les touches [IDENTIF] [DATE] [HEURE] et [CODE] ont deux fonctions: lorsqu'on les actionne une première fois, elles appellent la fonction correspondante. Mais comme cette action active le pavé numérique, elles prennent ensuite la fonction de touches numériques.

#### 2. Entrer la valeur sur le pavé numérique.

- 3. Actionner la touche [ENTER] Cette action met fin au mode d'entrée de valeurs, et la valeur est affectée à la fonction correspondante.
- **Corrections** Les entrées erronées, déjà validées par [ENTER], ne peuvent être corrigées que moyennant une nouvelle entrée. Les valeurs non encore validées par [ENTER] peuvent être effacées par [CLEAR].

**Exemples Exemples Exemples Exemples Exemples Exemples Exemples Exemples Exemples Exemples Exemples Exemples Exemples Exemples Exemples Exemples Exemples Exemples Exemples Exemples E** 

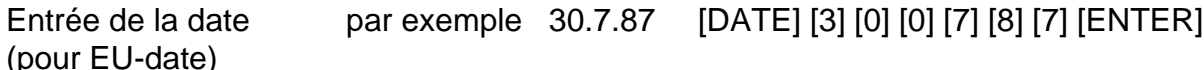

- Entrée de l'heure par exemple 9.45.38 [HEURE] [0] [9] [4] [5] [3] [8] [ENTER]
- Entrée du poids d'un par exemple 83,5 g [TOTAL NET] [COMPOS ] [8] [3] [**.**] [5] [ENTER]

composanten grammes

Entrée d'une quantité par exemple 27 pcs [COMPTAGE PIECES] [REF...n PIECES] [2] [7] [ENTER] de référence

## **Total net** (informations)

#### **Tâches et possibilités typiques:**

- Dosage de chaque composant à partir de zéro (en cas d'entrée de poids avec guide de dosage).
- -Total net (somme des poids des composants) accessible à tout moment.
- Addition d'une substance de remplissage (par exemple un liquide) au total net, jusqu'au poids final de la formule (pesée par addition).

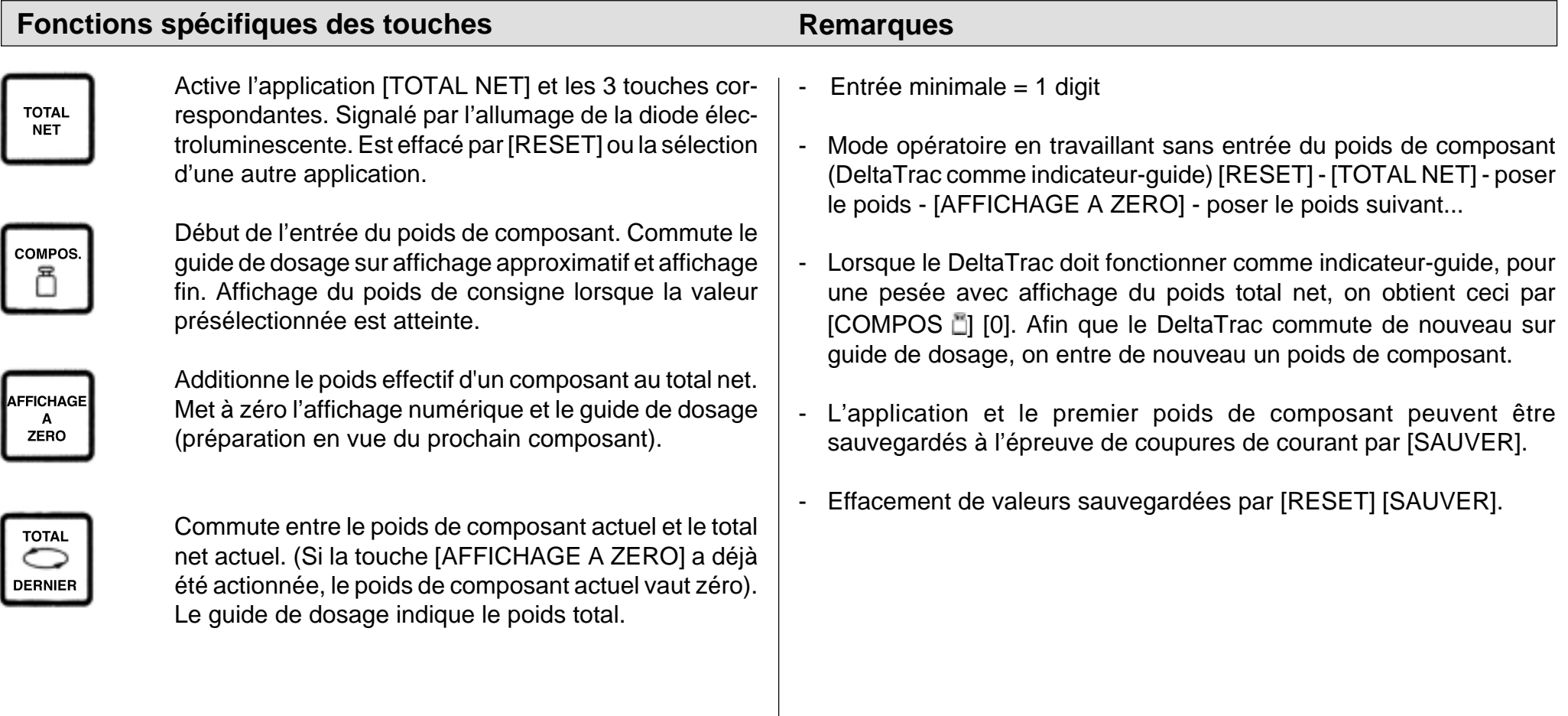

## **Total net** (exemple)

Tâche à effectuer: 1er composant 1000 g; 2e composant 125 g; compléter à 2500 g avec du liquide (Modèle de balance: PM4600 DeltaRange)

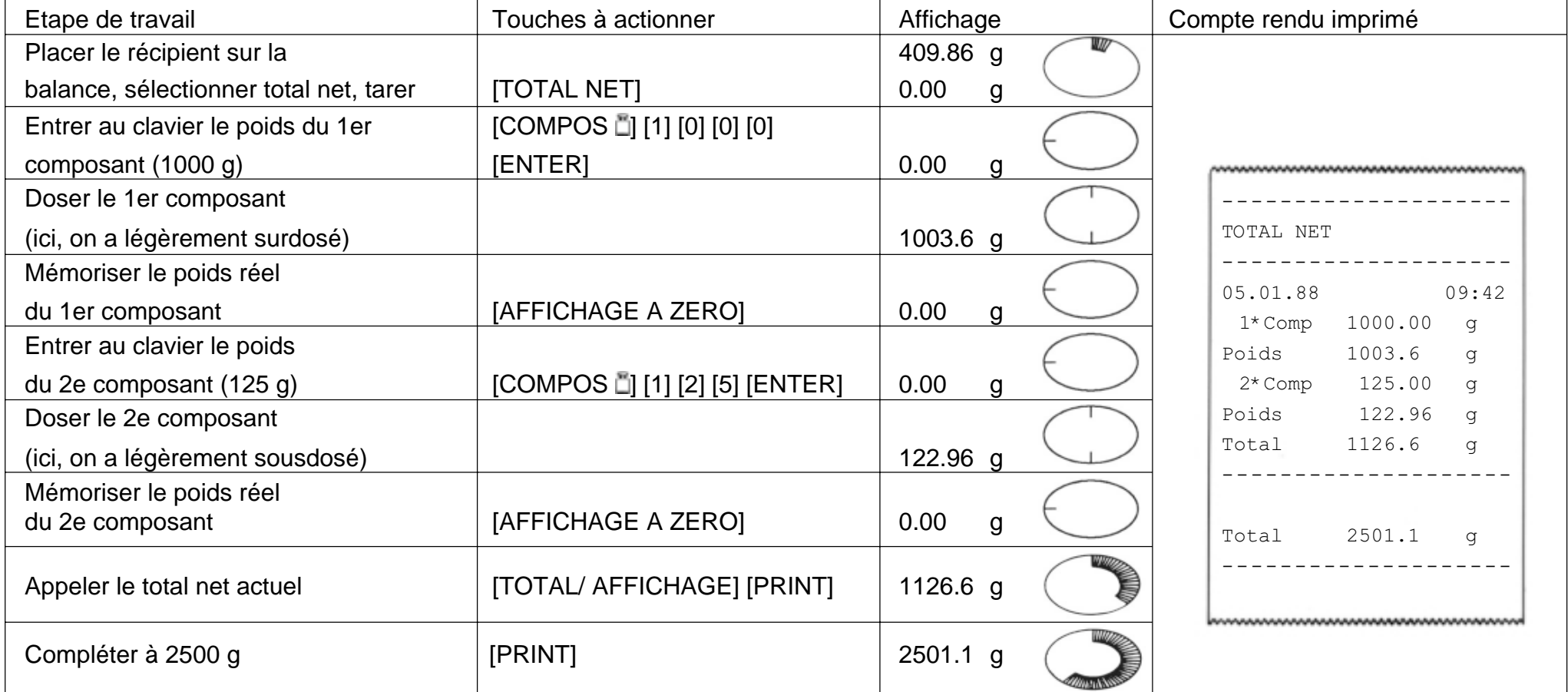

# **Comptage de pièces** (informations)

#### **Tâches et possibilités typiques:**

- Comptage de pièces avec un nombre de référence fixé à 10. Possibilité d'optimiser la référence.
- Comptage de pièces avec une quantité de référence variable à volonté. Possibilité d'optimiser la référence.
- Commutation entre nombre de pièces et unité de poids, possible à tout instant.

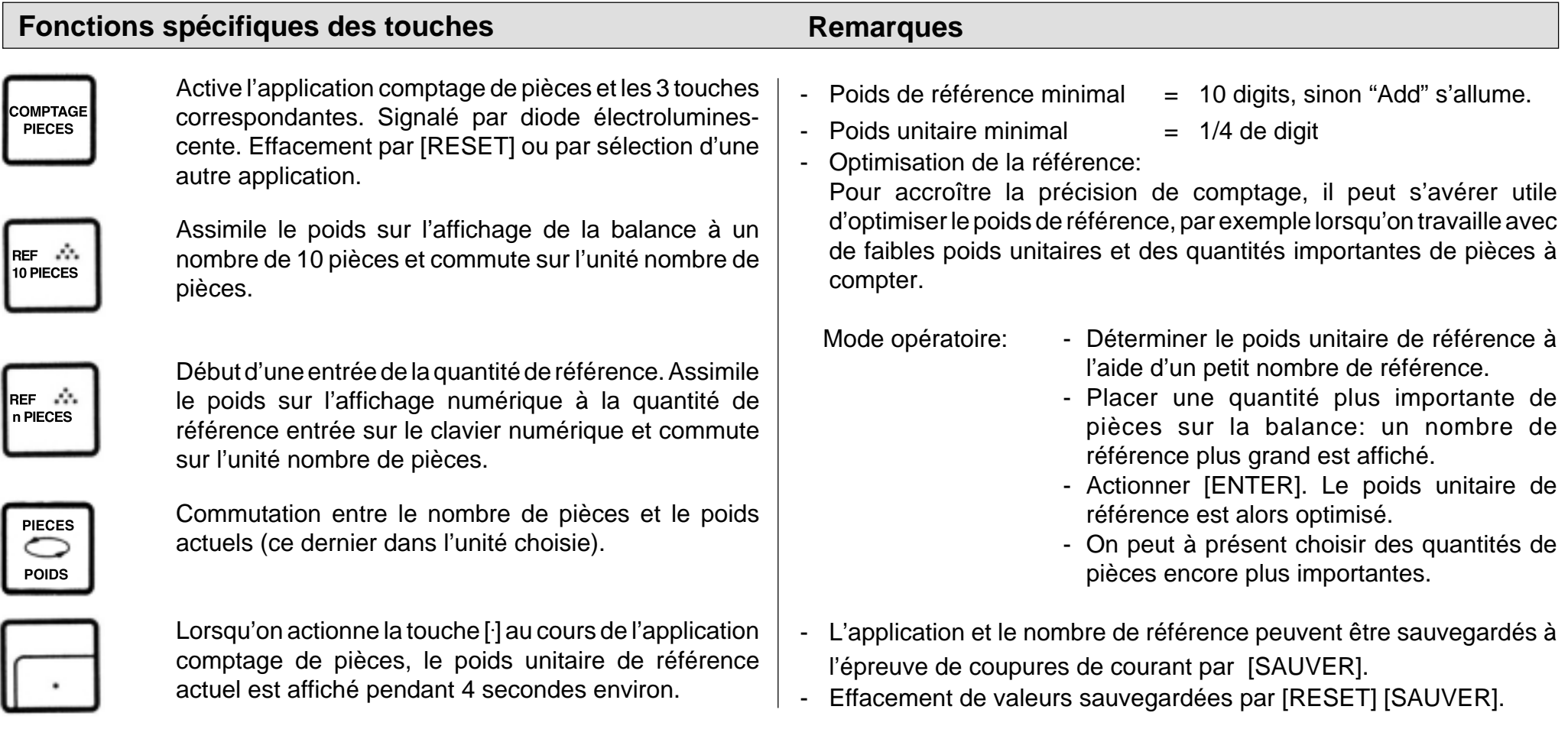

# **Comptage de pièces** (exemple)

Tâche à effectuer: Compter 160 pièces, par addition, dans un récipient, avec optimisation de la référence Référence = 5 pièces, date et heure posées, poids unitaire de référence = ? g.

(Modèle de balance: PM4600 DeltaRange)

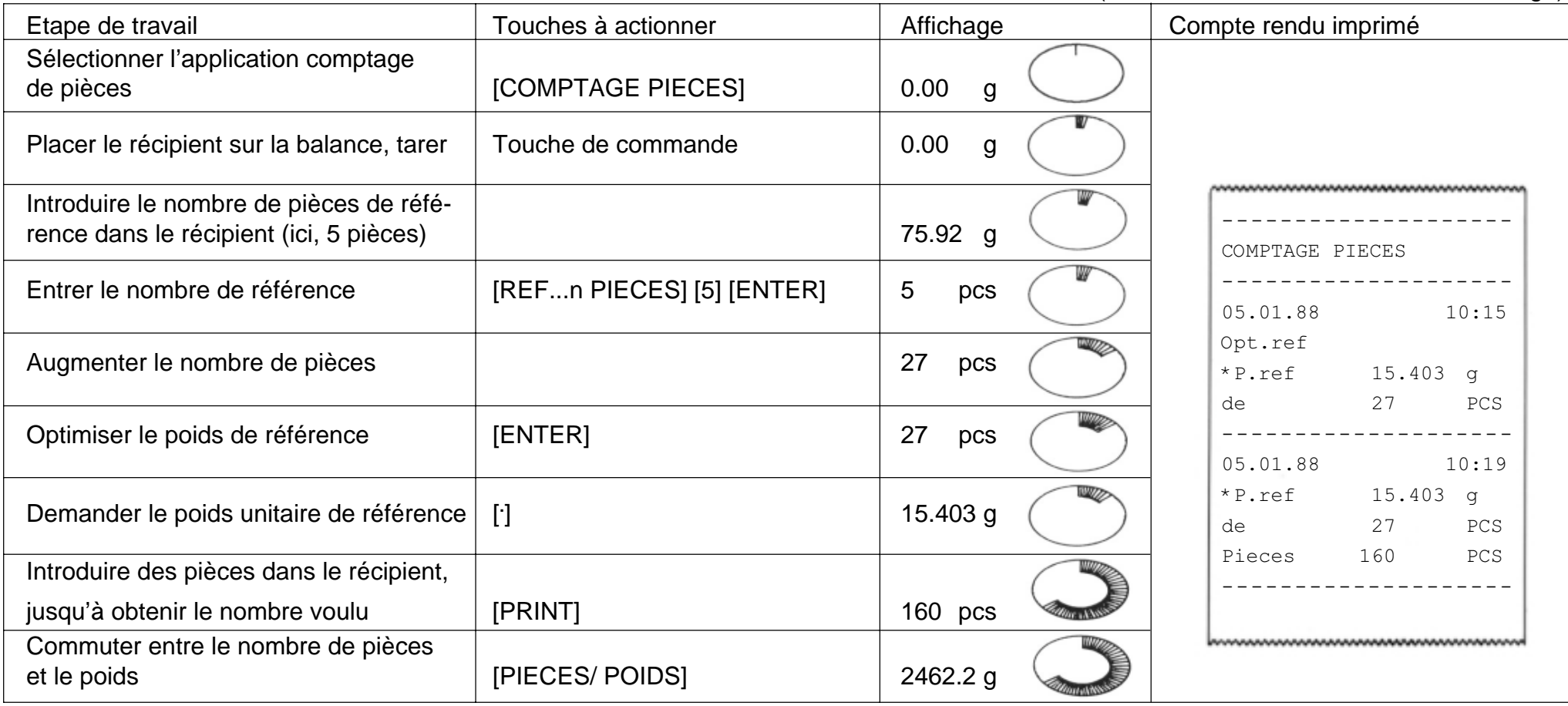

# **Statistique** (informations)

#### **Tâches et possibilités typiques:**

- Détermination de la moyenne (x) d'un certain nombre d'échantillons pesés.
- -Détermination de l'écart type (s) d'un certain nombre d'échantillons pesés.
- Choix du nombre d'échantillons et du mode de pesée (pesée individuelle ou pesée par addition).

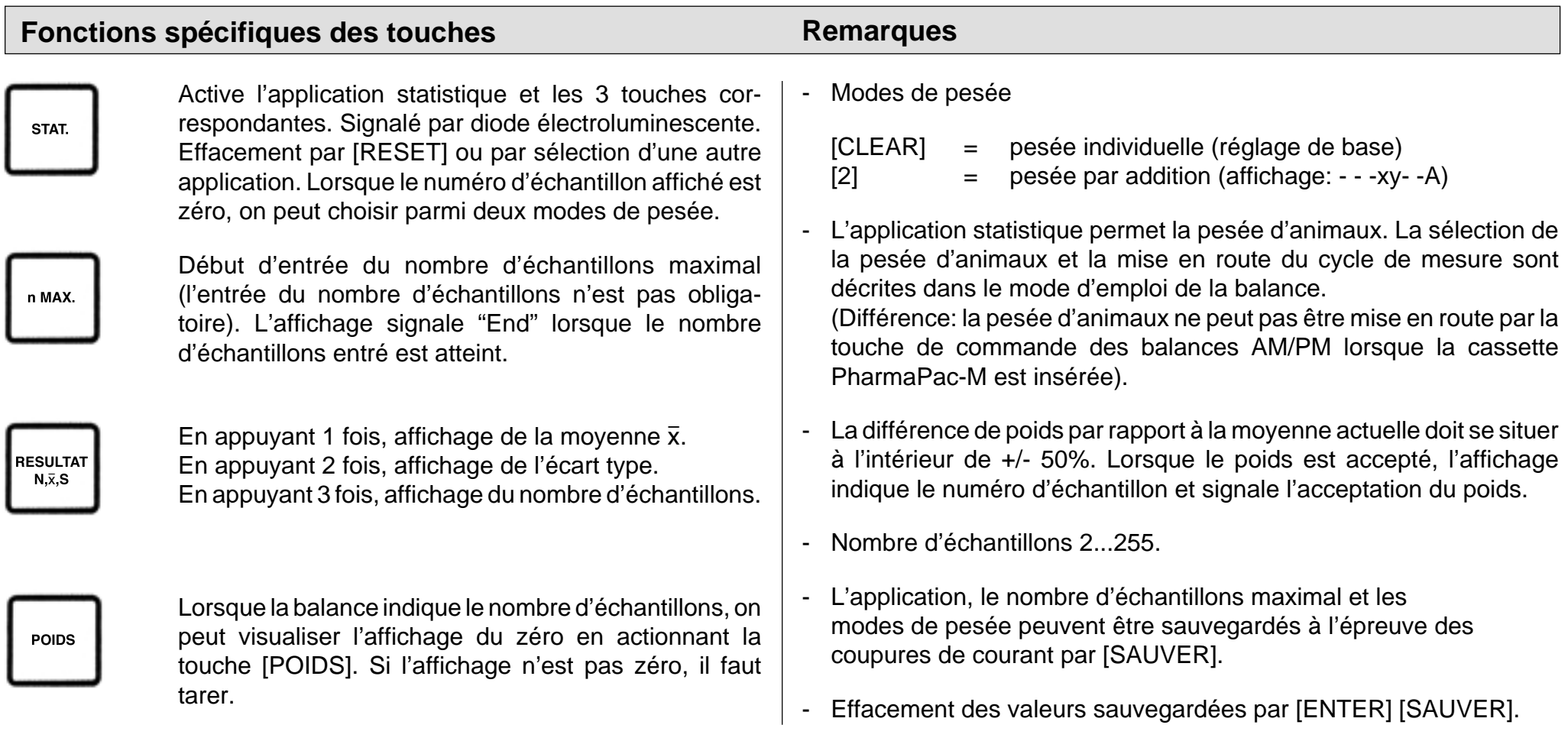

# **Statistique** (exemple)

Tâche à effectuer: Série de pesées avec 3 échantillons, mode de pesée individuelle, contrôle de l'affichage zéro, date et heure posées.

(Modèle de balance: PM4600 DeltaRange)

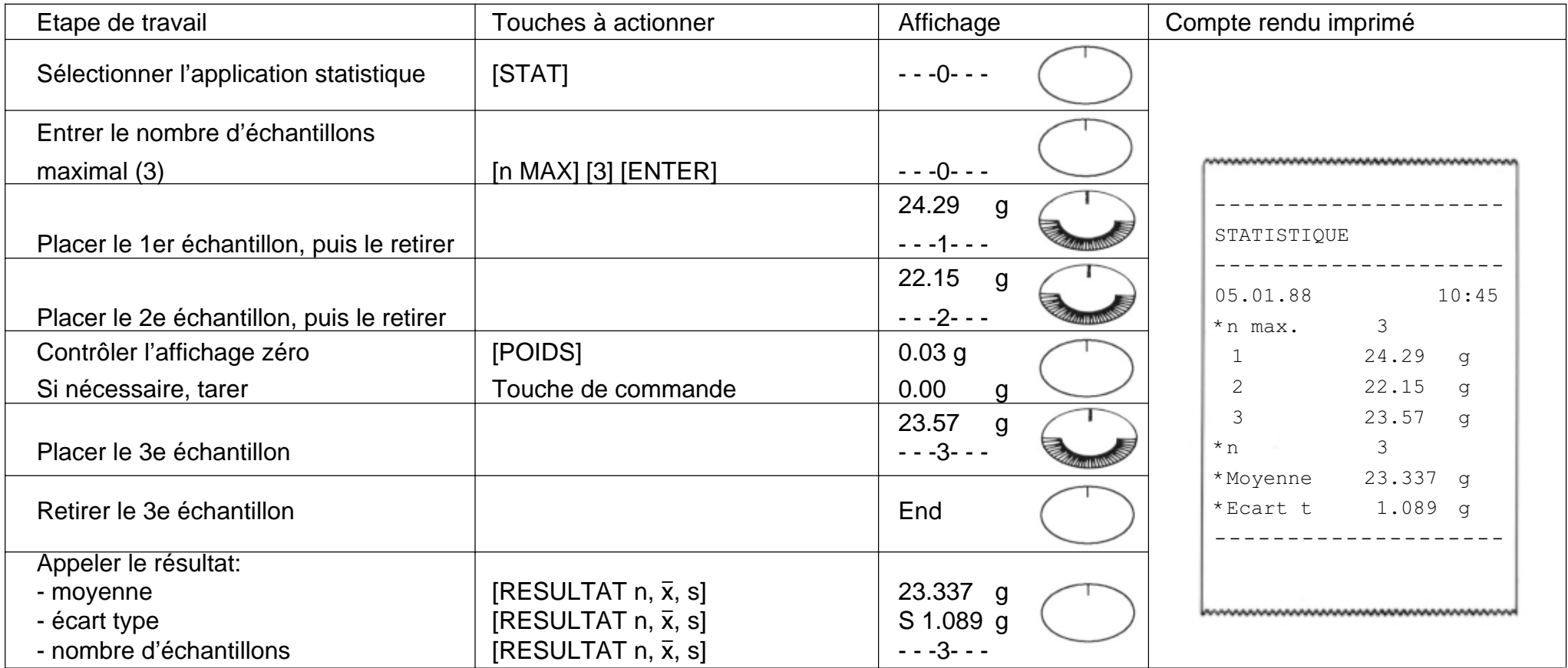

## **Mode d'emploi des balances METTLER TOLEDO SM avec le terminal SM**

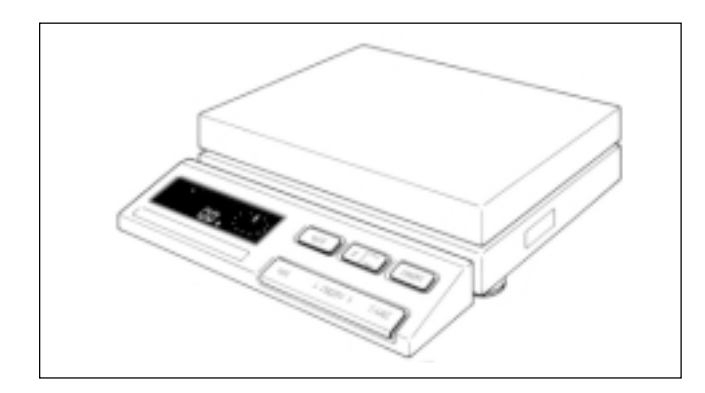

Avec les balances METTLER TOLEDO de la série SM, les principaux ordres peuvent également être donnés sur le terminal de balance. Après la sélection d'une l'application, l'entrée et la sauvegarde des valeurs, on peut par conséquent retirer le PharmaPac-M, jusqu'à ce qu'une modification du réglage soit souhaitée. Le terminal SM ne permet pas de modifier des valeurs entrées.

#### **Remarques**

- Les valeurs non sauvegardées par [SAUVER] sont perdues lorsqu'on arrête la balance ou en cas de panne de courant.
- Lorsque des valeurs ne sont pas sauvegardées avant d'arrêter la balance ou avant une coupure de courant, la touche [F] du terminal SM n'a pas d'effet.
- Effacement de valeurs sauvegardées à l'aide des touches [RESET] [SAUVER] du terminal PharmaPac-M.

## **Total net avec le terminal SM**

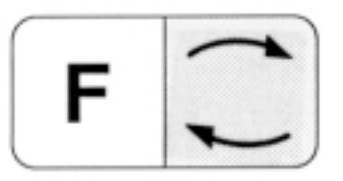

**PRINT** 

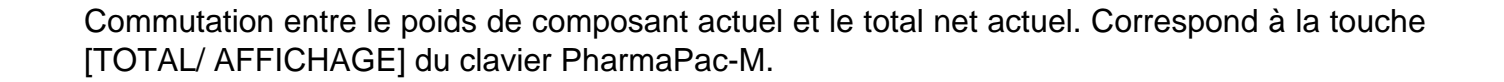

Correspond à la touche [PRINT] du clavier PharmaPac-M.

Correspond à la touche [AFFICHAGE A ZERO] du clavier PharmaPac-M.

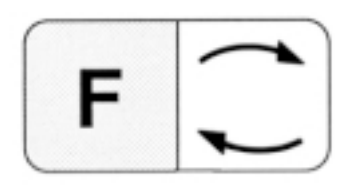

## **Comptage de pièces avec le terminal SM**

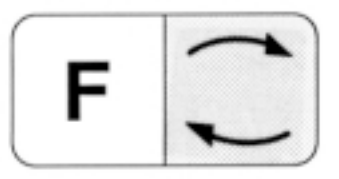

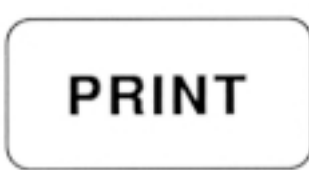

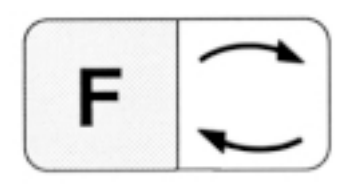

Commutation entre le nombre de pièces actuel et le mode de pesée (correspond à la touche [PIECES - POIDS] du clavier PharmaPac-M).

Correspond à la touche [PRINT] du clavier PharmaPac-M.

Assimile le poids indiqué sur l'affichage numérique au nombre de référence sauvegardé, par exemple 10 pièces (cf. remarques). Le nombre de référence ne peut pas être modifié à l'aide du terminal SM.

#### **Remarques**

- Le nombre de référence est 10 lorsque l'application est seulement sauvegardée par [COMP-TAGE PIECES] [SAUVER].
- Lorsque l'application est sauvegardée en même temps que le nombre de référence choisi, le comptage de pièces se fait sur la base de la valeur sauvegardée.
- La balance doit être chargée lors de l'entrée du nombre de référence choisi.

## **Statistique avec le terminal SM**

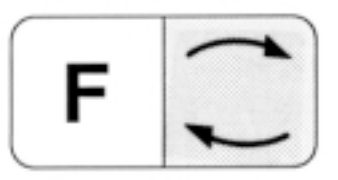

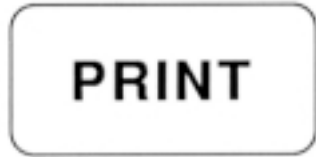

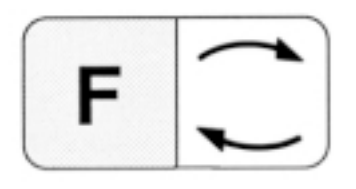

Commutation entre statistique et mode de pesée.

Correspond à la touche [PRINT] du clavier PharmaPac-M.

Correspond à la touche [RESULTAT n,  $\bar{x}$ , s] du clavier PharmaPac-M.

#### **Remarques**

- - Lorsque l'application est seulement sauvegardée par [STAT] [SAUVER], le nombre d'échantillons maximal est de 255.
- -Lorsque l'application est sauvegardée en même temps que la taille d'échantillon [n MAX] choisie, la statistique est interrompue lorsque cette valeur est atteinte et les résultats sont alors imprimés.
- - Le mode de pesée (pesée individuelle ou par addition) ne peut pas être modifié sans terminal PharmaPac-M.

# **Messages d'erreur**

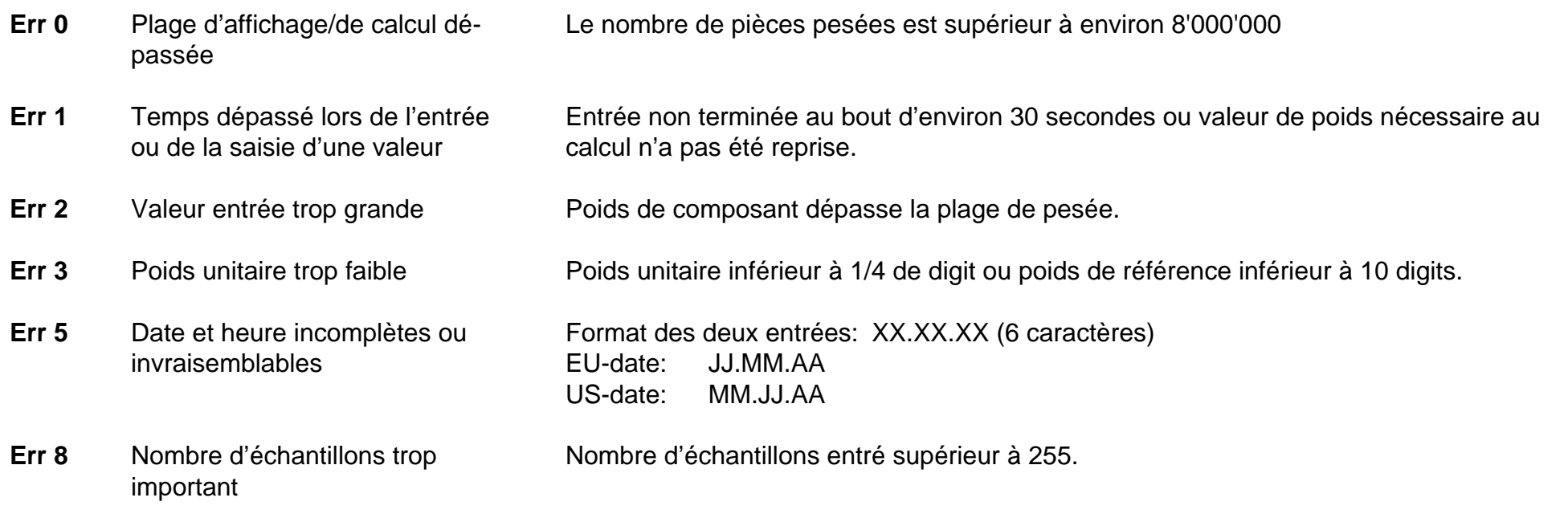

Tous ces messages d'erreur sont affichés pendant 5 secondes environ. Ensuite, la balance affiche de nouveau le poids. L'origine de l'erreur est ignorée.

Les autres messages d'erreur ne proviennent pas du PharmaPac-M et sont décrits dans le mode d'emploi de la balance correspondante.

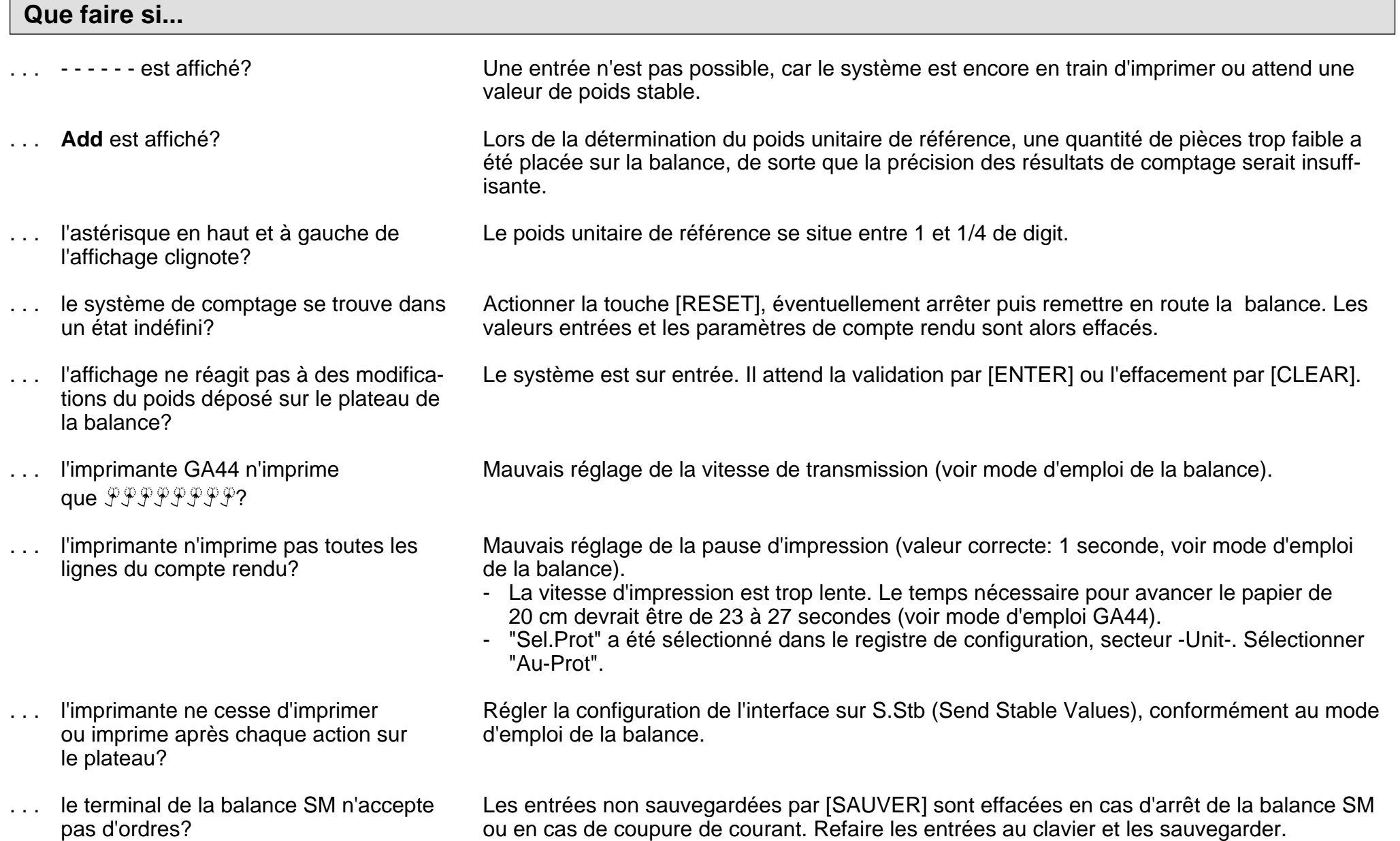

**Pour assurer l'avenir de vos produits METTLER TOLEDO: Le service après-vente METTLER TOLEDO vous garantit pendant des années leur qualité, leur précision de mesure et le maintien de leur valeur.**

**Demandez-nous notre documentation sur les excellentes prestations proposées par le service après-vente METTLER TOLEDO. Merci.**

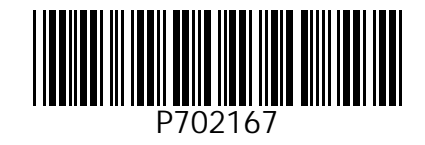

Sous réserve de modifications techniques et de disponibilité des accessoires.

© Mettler-Toledo GmbH 1999 702167 Printed in Switzerland 9911/2.13

M**ettler-Toledo GmbH, Laboratory & Weighing Technologies,** CH-8606 Greifensee, Switzerland Phone +41-1-944 22 11, Fax +41-1-944 30 60, Internet: http://www.mt.com